# **GA-MA74GM-S2H**

لوحة رئيسية ذات مقبس معالج 2+AM2/AM تدعم AMD Phenom™ FX المعالجات سلسلة AMD Phenom™ X4 المعالجات سلسلة AMD Phenom™ X3 المعالجات سلسلة AMD Athlon™ X2 المعالجات سلسلة سلسلة المعالجات ™AMD Athlon AMD Sempron™ X2 المعالجات سلسلة سلسلة المعالجات TMSempron AMD

> دليل المستخدم Rev.1003

# **جدول المحتويات**

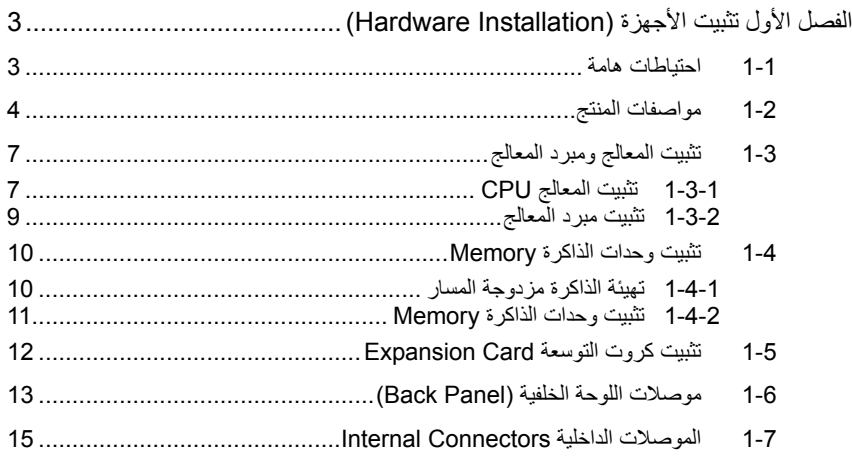

\* لمزيد من المعلومات عن آيفية إستخدام هذا المنتج، برجاء الرجوع إلى الإصدارة الإنجليزية من دليل المستخدم.

## الفصل الأولتثبيت الأجهزة **(Installation Hardware(**

#### **1-1 احتياطات هامة**

- تحتوى اللوحة الرئيسية Motherboard على العديد من الدوائر الإلكترونية والمكونات الدقيقة ، والتي يمكن أن تتلف نتيجة لتفريغ الكهرباء الاستاتيكية الناتجة من جسم الإنسان (ESD (، لهذا يجب قراءة دليل المستخدم User's Manual الخاص باللوحة الرئيسية بعناية واتباع الخطوات التالية قبل البدء في عملية التثبيت :
- قبل تثبيت اللوحة الرئيسية ، يرجى عدم إزالة الملصق الخاص برقم المسلسل الخاص بالمنتج Serial Number والملصقات الأخرى الخاصة بالضمان ، وذلك لأن هذه الملصقات ضرورية للتأآد من صلاحية الضمان الخاص باللوحة الرئيسية.
- يجب إغلاق جهاز الحاسب ونزع كابل الكهرباء من مصدر التيار الكهربي قبل تثبيت أو إزالة اللوحة الرئيسية أو أي مكون آخر من الموضع المخصص له في صندوق التثبيت.
- عند توصيل الأجهزة Components Hardware على الموصلات الداخلية للوحة الرئيسية ، يجب التأكد من أن جميع هذه الوصلات تم توصيلها بإحكام وبشكل آمن .
	- عند التعامل مع اللوحة الرئيسية يجب تجنب لمس أي من العناصر المعدنية أو الموصلات . Connectors
- يفضل ارتداء قفاز تفريغ الكهرباء الاستاتيكية (ESD (عند التعامل مع المكونات الإلكترونية مثل المعالج ووحدات الذاكرة. وفي حالة عدم امتلاكك لقفاز تفريغ الكهرباء الاستاتيكية يجب المحافظة على أن تظل يداك جافة ، آما يجب عليك لمس أي جسم معدني قبل التعامل مع المكون وذلك لتفريغ شحنة الكهرباء الاستاتيكية الموجودة بجسمك .
- قبل تثبيت المكونات الإلكترونية ، يجب وضع هذه المكونات أعلى وسادة مضادة للكهرباء الاستاتيكية ، أو داخل غلاف واقي من الكهرباء الاستاتيكية .
- يجب التأآد من إغلاق مزود الطاقة (Supply Power (الخاص بالحاسب قبل نزع الوصلة الخاصة به من اللوحة الرئيسية .
	- قبل تشغيل مفتاح الطاقة الخاص بجهاز الكمبيوتر يجب التأآد من أن الجهد الخاص بمزود الطاقة Power Supply تم ضبطه على حسب معايير الجهد الخاصة بالدولة التي توجد بها .
		- قبل استخدام المكون يجب التأآد من أن جميع الكابلات ووصلات الطاقة موصلة بشكل جيد.
	- لمنع تلف اللوحة الرئيسية ، يجب التأآد من عدم حدوث أي احتكاك بين المفك المستخدم في عملية التثبيت والدوائر الإلكترونية والمكونات الخاصة بهذه اللوحة .
	- يجب التأآد من عدم ترك المفك المستخدم في عملية التثبيت أو أي عنصر معدني أخر على اللوحة الرئيسية أو داخل الصندوق الخاص بالجهاز .
		- يرجى عدم وضع جهاز الكمبيوتر على الأسطح غير المستوية .
		- يرجى عدم وضع جهاز الكمبيوتر في بيئة شديدة الحرارة .
	- يجب تجنب تشغيل مصدر الطاقة أثناء عملية التثبيت لأن ذلك قد يتسبب في تلف مكونات النظام ، بالإضافة إلى أنه يمكن أن يتسبب أيضاً في إلحاق أذى جسدي بالمستخدم ذاته .
- في حالة عدم تأآدك من صحة أي من خطوات التثبيت ، أو في حالة حدوث أي مشكلة خاصة باستخدام المنتج ، يرجى الاستعانة بأحد الفنيين المدربين .

## **1-2 مواصفات المنتج**

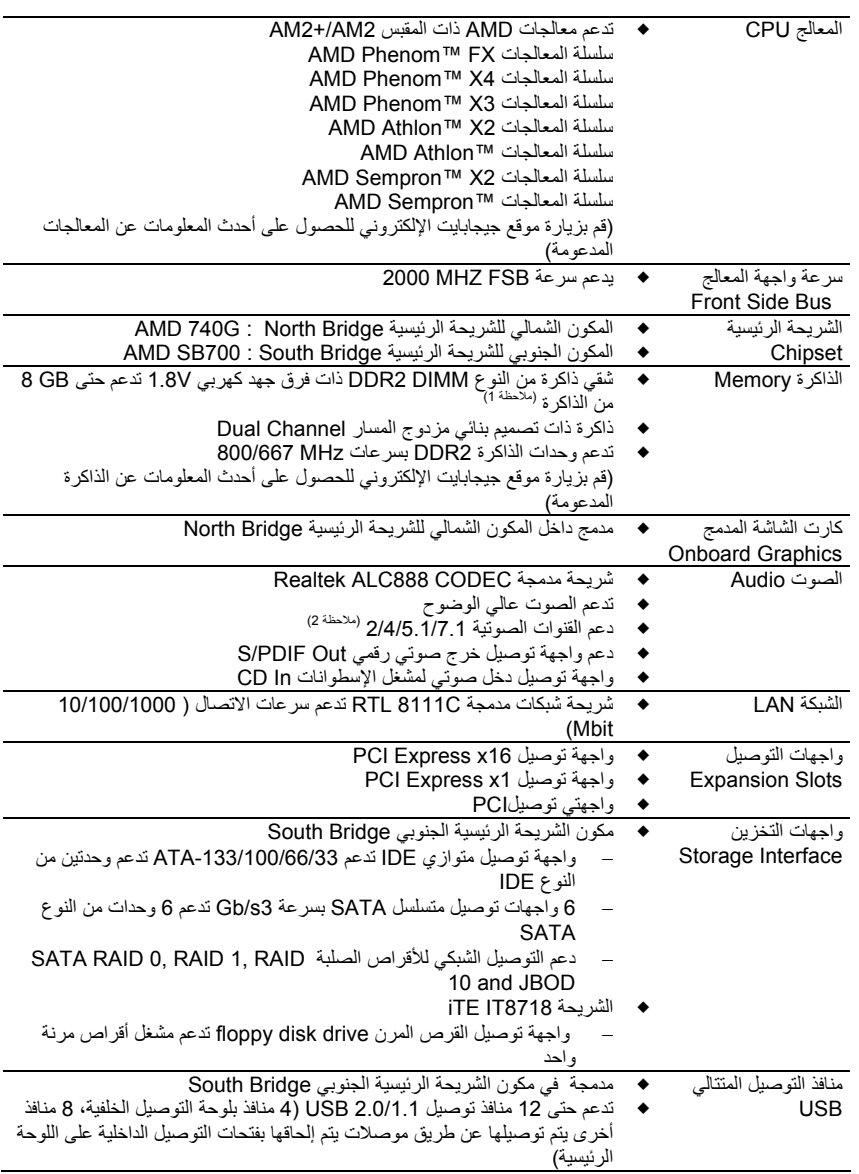

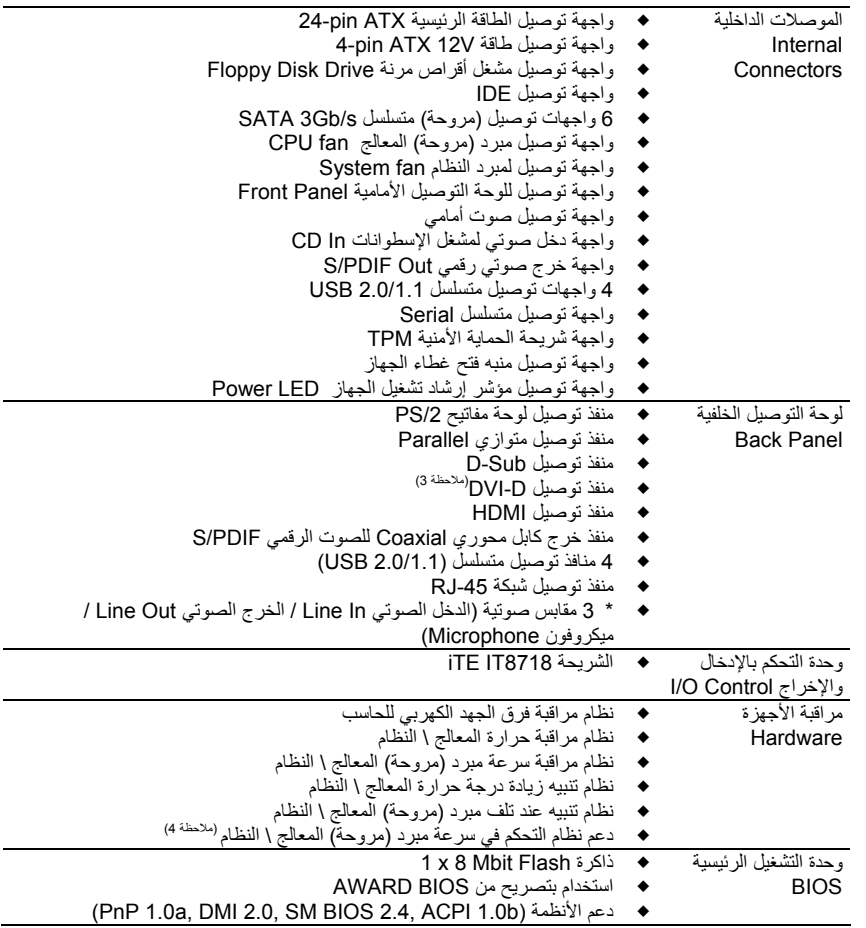

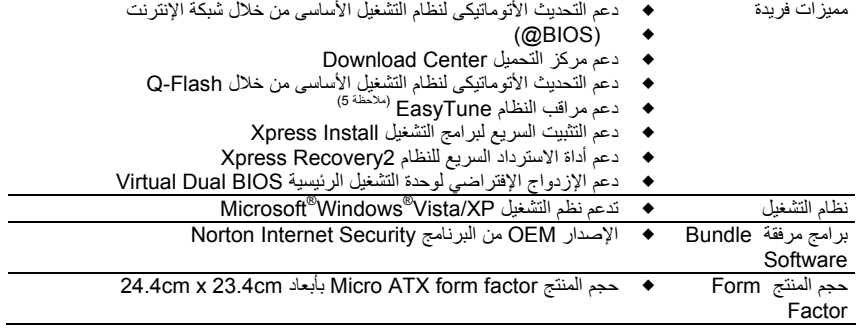

(ملاحظة 1) نظراً لقصور نظام التشغيل Windows Vista/XP 32-bit فإنه عند تثبيت أكثر من GB 4 من الذاكرة الفعلية ، يتم عرض مساحة ذاكرة أقل من 4 GB

(ملاحظة 2) لتشغيل نظام الصوت متعدد المسارات 7.1 ، يجب عليك توصيل الصوت الأمامي Audio HD وتشغيل خاصية الصوت متعدد المسار ات multi-channel من برنامج تشغيل كارت الصوت المدمج.

(ملاحظة 3) منفذ التوصيل D-DVI غير متوافق مع المنفذ Sub-D حتي في حالة إستخدام وصلة (موائم)

(ملاحظة 4) يعتمد دعم نظام التحكم في سرعة مبرد (مروحة) المعالج \ النظام على نوع المعالج المستخدم.

(ملاحظة 5) الوظائف المتاحة ببرنامج EasyTune يمكن أن تختلف حسب طراز اللوحة الرئيسية .

## **1-3 تثبيت المعالج ومبرد المعالج**

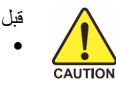

قبل تثبيت المعالج ، يرجى مراعاة النقاط التالية : • يجب التأآد من أن اللوحة الرئيسية تقوم بدعم المعالج.

- (قم بزيارة موقع جيجابايت الإلكتروني للحصول على أحدث المعلومات عن المعالجات المدعومة) • يجب إغلاق جهاز الكمبيوتر ونزع آابل الكهرباء من مصدر التيار الكهربي قبل تثبيت المعالج CPU
- وذلك لتجنب تلف المكونات . • يجب وضع المعالج في الإتجاه الصحيح له على اللوحة الرئيسية ، حيث يحتوى أحد أرآان المعالج على مثلث ذهبي في أحد أركانه ، ويشير هذا المثلث إلى السن رقم 1 بالمعالج ، كما يحتوى أحد أركان مقبس التثبيت Socket الخاص بالمعالج على اللوحة الرئيسية على علامة تشير إلى موضع السن رقم 1 ، وعند محاولة تثبيت المعالج في إتجاه مخالف لهذا الإتجاه فلن يتم تثبيته بصورة صحيحة.
- يجب إضافة طبقة مناسبة من المعجون الحراري grease Thermal بين المعالج ومبرد (مروحة) المعالج.
- يجب التأآد من تثبيت مبرد (مروحة) المعالج (Cooler CPU (بصورة جيدة على المعالج قبل إستخدام النظام ، حيث أنه في حالة عدم تثبيت المبرد (المروحة) فإن درجة حرارة المعالج تزداد بشكل آبير مما قد يؤدى إلى تلف المعالج.
- يجب ضبط تردد المعالج على اللوحة الرئيسية طبقاً لمواصفات المعالج . بالإضافة إلى ذلك فإنه يفضل عدم ضبط تردد ناقل النظام (Frequency Bus System (أقل من مواصفات الأجهزة ، حيث يعمل ذلك على عدم الوصول إلى المتطلبات القياسية للأجهزة الطرفية . وإذا أردت ضبط التردد لتردد أقل من المواصفات الفعلية ، يرجى إجراء ذلك طبقاً لمواصفات الأجهزة الأخرى مثل المعالج وبطاقات الشاشة والذاكرة والأقراص الصلبة وغيره من الأجهزة الأخرى.

#### **1-3-1 تثبيت المعالج CPU**

أ. حدد موضع السن رقم 1 (عن طريق المثلث الصغير) على مقبس المعالج وعلى المعالج:

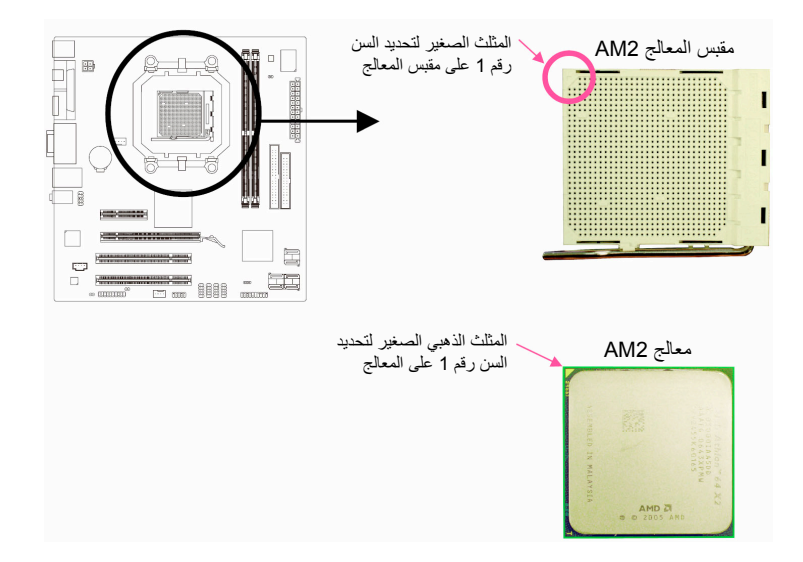

ب. قم بإتباع الخطوات التالية لإجراء عملية تثبيت المعالج CPU على مقبس المعالج على اللوحة الرئيسية بصورة صحيحة. **قبل تثبيت المعالج, تأآد من إغلاق جهاز الحاسب ونزع آابل الطاقة من مصدر الطاقة وذلك لتجنب إتلاف المعالج.** 

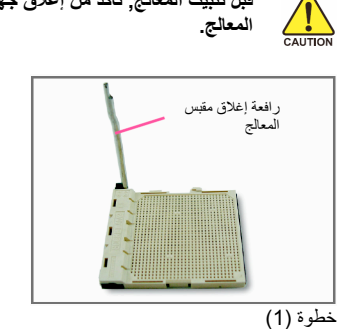

قم بتحريك رافعة إغلاق مقبس المعالج إلى أعلى تماما.

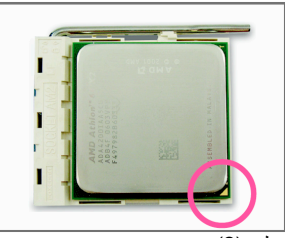

خطوة (2)

قم بمحاذاة المثلث الذهبي الصغير الموجود في أحد أرآان المعالج مع المثلث الموجود بأحد أركان مقبس المعالج Socket CPU على اللوحة ، ثم إضغط على المعالج برفق. تأآد من أن الأسنان الخاصة بالمعالج قد ثبتت بالكامل في الفتحات الخاصة بها. إذا إستقر المعالج في الموضع الصحيح له في مقبس المعالج قم بالضغط عليه برفق بإصبعك ثم قم بتحريك رافعة إغلاق مقبس المعالج إلى أسفل وثبتها تماما في المكان المخصص لذلك.

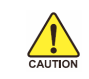

لا تقم بتثبيت المعالج بعنف في المقبس الخاص بالمعالج. لا يمكن تثبيت المعالج في وضع غير سليم. قم بإعادة ضبط وضع المعالج في حالة وضعه بصورة غير سليمة.

-8- GA-MA74GM-S2H الرئيسية اللوحة

#### **1-3-2 تثبيت مبرد المعالج**

قم باتباع الخطوات التالية لتثبيت مبرد (مروحة) المعالج Cooler CPU بطريقة صحيحة على اللوحة الرئيسية (سوف نستخدم مبرد (مروحة) معالج من GIGABYTE آمثال) .

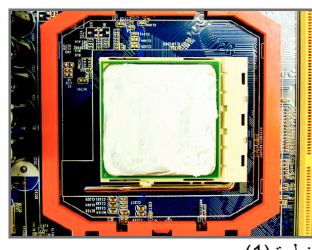

خطوة (1) قم بإضافة طبقة مناسبة من المعجون الحراري grease Thermal أعلى سطح المعالج

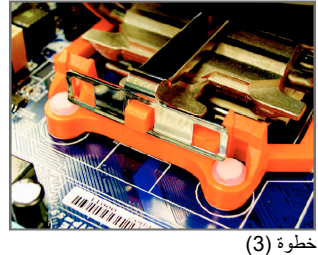

قم بترآيب مشبك مبرد (مروحة) المعالج في هيكل التركيب البلاستيكي، ثم إضغط على مشبك مبرد (مروحة) المعالج من الجهة الأخرى ليمكنك تركيبه في هيكل التركيب البلاستيكي

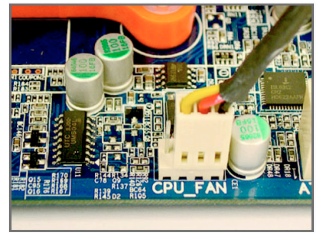

خطوة (5) في النهاية قم بتوصيل وصلة الطاقة الخاصة بمبرد (مروحة) المعالج بواجهة توصيل الطاقة لمبرد (مروحة) المعالج (FAN\_CPU (الموجودة على اللوحة الرئيسية.

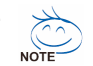

مبرد (مروحة) المعالج قد يلتصق بالمعالج نتيجة لالتصاق معجون التبريد بكل منهما. لذلك يجب إزالة مبرد (مروحة) المعالج بعناية شديدة جداً حتى لا نتسبب في تلف المعالج.

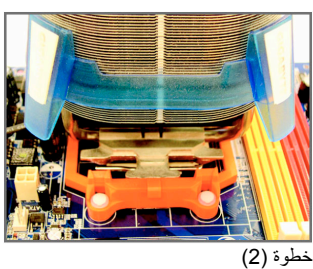

ضع مبرد (مروحة) المعالج أعلى المعالج

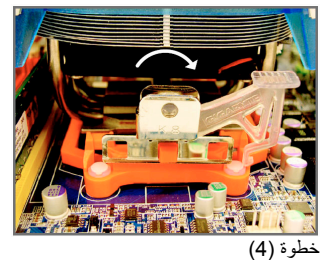

قم بإدارة المشبك البلاستيكي من الجهة اليسرى إلى الجهة اليسرى (آما توضح الصورة بالأعلى) لتثبيتها بمكانها. (راجع دليل تركيب مبرد (مروحة) المعالج لتعليمات تركيب المبر د).

#### **1-4 تثبيت وحدات الذاآرة Memory**

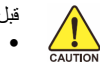

- قبل تثبيت وحدات الذاآرة memory ، يجب اتباع التعليمات الآتية:
- يجب التأآد من أن وحدات الذاآرة المستخدمة مدعومة من قبل اللوحة الرئيسية، من المفضل إستخدام وحدات ذاكرة لها نفس النوع والسعة والمواصفات.
- (قم بزيارة موقع جيجابايت الإلكتروني للحصول على أحدث المعلومات عن الذاآرة المدعومة) قبل تثبيت إو إزالة وحدات الذاكرة Memory Modules يجب التأكد من إغلاق جهاز الحاسب ونزع كابل
- الكهرباء من مصدر التيار الكهربي لتجنب تلف الأجهزة المادية Hardware.
- تتميز وحدات الذاآرة بتصميم تثبيت مانع للتوصيل الخطأ ، حيث تسمح بإجراء عملية التثبيت في إتجاه واحد فقط ، لذلك فإنه في حالة عدم قدرتك على تثبيت شرائح الذاكرة يجب عليك عكس اتجاه التثبيت "

#### **1-4-1 تهيئة الذاآرة مزدوجة المسار**

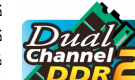

تقدم لنا هذه اللوحة الرئيسية شقي ذاكرة DDR2 تدعم التقنية مزدوجة المسار Dual channel ، وبعد تثبيت شرائح الذاكرة على اللوحة الرئيسية تعمل الوحدة الرئيسية BIOS على إكتشاف سعة ومواصفات شرائح الذاكرة تلقائياً. تفعيل خاصية التقنية مزدوجة المسار للذاكرة يعمل على مضاعفة نطاق تمرير البيانات bandwidth للذاآرة.

> ويتم تقسيم شقي الذاكرة DDR2 إلى قناتين Channels 2 كل قناة تتكون من شق واحد كما نرى بالشكل التالي: القناة 0 (0 Channel (: وتتكون من الشق 1\_DDRII القناة 1 (1 Channel (: وتتكون من الشق 2\_DDRII

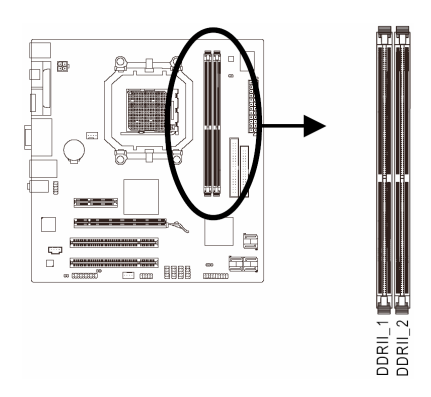

نظراً لمحدودية في إمكانات المعالج CPU ، قم بقراءة الإرشادات التالية قبل تثبيت وحدات الذاآرة بالنمط المزدوج Dual . Channel

.1 لا يتم تفعيل النمط مزدوج المسار Channel Dual عند تثبيت وحدة ذاآرة واحدة فقط على اللوحة الرئيسية. 2. لتفعيل النمط مزدوج المسار بإستخدام وحدتي ذاكرة فإنه يفضل إستخدام وحدات ذاكرة لها نفس النوع والسعة والسرعة ونوع الشرائح Chips وذلك للوصول إلى أفضل أداء للوحة الرئيسية.

#### **1-4-2 تثبيت وحدات الذاآرة Memory**

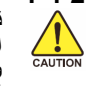

 **وحدات الذاآرة DIMMs DDR ، لذلك يجب عليك التأآد من تثبيت وحدات ذاآرة من النوع DIMMs 2DDR قبل تثبيت وحدات الذاآرة memory ، يجب التأآد من إغلاق جهاز الكمبيوتر ونزع آابل الكهرباء من مصدر الطاقة لتجنب تلف وحدات الذاآرة . آما يجب ملاحظة أن وحدات الذاآرة DIMMs 2DDR لا تتوافق مع فقط على هذه اللوحة الرئيسية.**

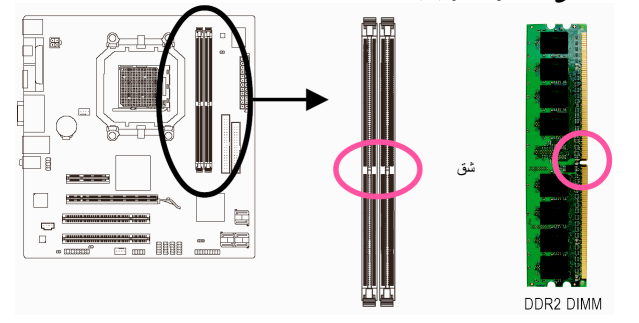

تحتوي وحدات الذاآرة 2DDR على شق notch يعمل على إمكانية تثبيتها في إتجاه واحد فقط. قم بإتباع التعليمات التالية لتثبيت وحدات الذاكرة في الشقوق الخاصة بها على اللوحة الرئيسية بالشكل الصحيح.

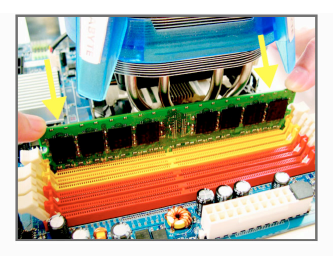

شكل (1) لاحظ إتجاه التثبيت لوحدات الذاكرة . قم بجذب المشابك البلاستيكية الموجودة على طرفي شق التثبيت إلى الخارج . قم بوضع وحدة الذاآرة في وضع رأسي داخل شق التثبيت ثم إضغط لأسفل.

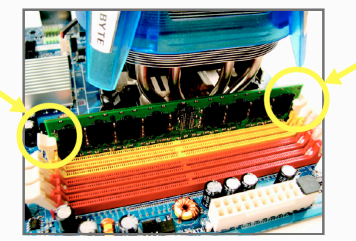

شكل (2) يتم إغلاق المشابك البلاستيكية الموجودة على جانبي شقوق الذاآرة تلقائياً مما يثبت أنه تم تثبيت وحدات الذاكرة بصورة جيدة.

## **1-5 تثبيت آروت التوسعة Card Expansion**

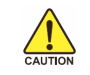

قم بقراءة الإرشادات التالية قبل القيام بتثبيت كارت التوسعة Expansion Card

- يجب التأآد من أن اللوحة الرئيسية تدعم آارت التوسعة الذي تريد تثبيته. قم بقراءة دليل المستخدم الخاص بكارت التوسعة بعناية قبل إجراء عملية التثبيت.
	- يجب إغلاق جهاز الكمبيوتر ونزع آابل الكهرباء من مصدر الطاقة قبل إجراء عملية التثبيت لتجنب تلف المكونات المادية لجهاز الكمبيوتر .

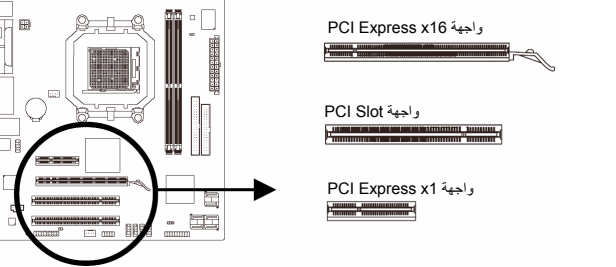

- قم بإتباع الخطوات التالية لتثبيت كارت التوسعة بصورة صحيحة:
- 1. قم بتحديد واجهة التوصيل Slot المناسبة لتثبيت كارت التوسعة ، ثم قم بفك شريحة الإغلاق المعدنية Slot Cover من اللوحة الخلفية الهيكل Chassis.
	- .2 قم بمحاذاة الكارت مع واجهة التوصيل الخاصة به، ثم إضغط على الكارت لأسفل حتى يتم تثبيته تماماً في واجهة التوصيل.
		- .<br>3. قم بالتأكد من أن الموصلات المعدنية الخاصة بالكارت تم إدراجها بالكامل داخل واجهة التوصيل.<br>4. قم بربط المسامير الخاصة بالشريحة المعدنية Slot Bracket الخاصة بكارت التوسعة في اللوح
	- .4 قم بربط المسامير الخاصة بالشريحة المعدنية Bracket Slot الخاصة بكارت التوسعة في اللوحة الخلفية للهيكل Chassis للتأكد من تثبيته بشكل جيد.
		- .5 بعد تثبيت جميع الكروت قم بإعادة غطاء الهيكل إلى وضعة الأصلي.
- .6 قم بتوصيل الطاقة لجهاز الكمبيوتر، وإذا آان من الضروري ضبط الإعدادات الأساسية لكارت التوسعة يمكنك عمل ذلك من خلال وحدة التشغيل الرئيسية BIOS.
	- .7 قم بتثبيت برنامج التشغيل Driver الخاص بكارت التوسعة من خلال نظام التشغيل.

مثال: تثبيت وإزالة كارت شاشة ذو واجهة توصيل PCI-Express x16 :

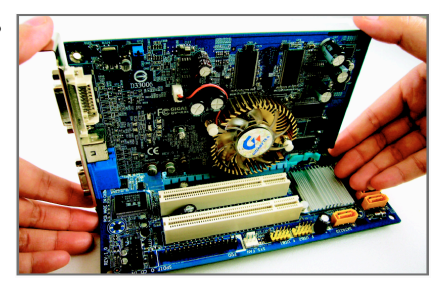

• تثبيت آارت الشاشة : ضع كارت الشاشة في واجهة توصيل الكروت الخاصة به 16x Express PCI وإضغط عليه رأسياً لأسفل .<br>بعناية. قم بالتأكد من إغلاق كارت الشاشة بإستخدام مزلاج التثبيت latch الموجود في نهاية واجهة التوصيل .PCI Express x16

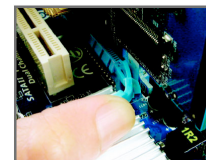

• إزالة آارت الشاشة : ر<br>لإزالة كارت الشاشة من على اللوحة الرئيسية ، يرجى الضغط على مزلاج التثبيت الموجود في نهاية واجهة التوصيل 16x Express PCI برفق ، ثم قم بسحب الكارت إلى أعلى لإزالة كارت الشاشة من واجهة التوصيل.

-12- GA-MA74GM-S2H الرئيسية اللوحة

### **1-6 موصلات اللوحة الخلفية (Panel Back (**

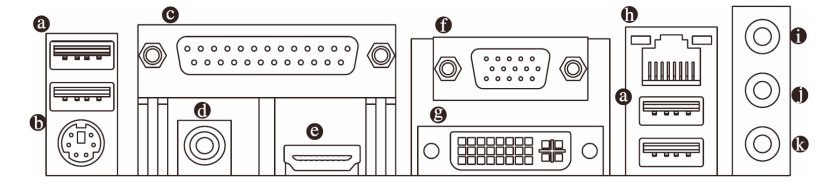

#### **منفذ التوصيل المتسلسل Port USB**

يدعم منفذ التوصيل المتسلسل USB المواصفات 1.1/2.0 USB . ويتم إستخدام هذا المنفذ لتوصيل أجهزة مثل لوحة المفاتيح والفأرة والطابعة ووحدات التخزين Flash والعديد من الأجهزة الأخرى التي تحتوى على واجهة توصيل من النوع USB .

- **موصل /2PS للوحة المفاتيح**
- قم بإستخدام المنفذ لتوصيل لوحة المفاتيح من النوع /2PS.  $\bullet$
- **منفذ التوصيل المتوازي Port Parallel** يسمح منفذ التوصيل المتوازي بتوصيل عدد من الأجهزة مثل الطابعة Printer ، والماسحة الضوئية ، بالإضافة إلى
	- أجهزة طرفية أخرى ، ويسمى هذا المنفذ أيضاً بمنفذ الطابعة Port Printer.
- **منفذ خرج آابل محوري Coaxial للصوت الرقمي PDIF/S** يسمح هذا المنفذ بتوصيل كابل محوري لخرج الصوت الرقمي لتوصيله بنظام خارجي للصوت يدعم الصوت الرقمي عن<br>يسمح هذا المنفذ بتوصيل كابل محوري لخرج الصوت الرقمي لتوصيله بنظام خارجي للصوت يدعم الصوت الرقمي عن طريق الكابلات المحورية. قبل إستخدام هذه الميزة تأكد من أنّ نظام الصوت الخاص بك يحتوي على منفذ دخل كابلّ محوري Coaxial للصوت الرقمي
	- **المنفذ HDMI**

المنفذ HDMI) Interface Multimedia Definition-High (هو منفذ رقمي للفيديو والصوت، حيث يستطيع نقل إشارات الفيديو والصوت غير المضغوطين، وهو متوافق مع نظام الحماية HDCP. يرجى توصيل جهاز الصوت والصورة في هذا المنفذ. تدعم تقنية HDMI آثافة عرض p1080x1920 ولكن آثافة العرض الحقيقية تعتمد على الشاشة المستخدمة. نظرا لمحدودية إمكانات مشغلات DVD الحالية، فإنه لن يتم عرض الكثافة النقطية p1080 بنعومة من على إسطوانة DVD HD أو ray-Blu.

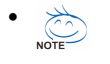

• بعد تثبيت جهاز HDMI، تأآد من أن الصوت سيتم عرضه من خلال جهاز HDMI عن طريق ضبط إعدادات عرض الصوت (قد يختلف المسمى بإختلاف نظام التشغيل، راجع الصور بالأسفل لمزيد من التفاصيل.)، ثم إدخل إلى إعدادات BIOS وقم بتحديد **Mode Display Graphics** إلى .**Advanced BIOS Features** القائمة من **D-SUB/HDMI**

• يرجى ملاحظة أن خرج الصوت HDMI يدعم فقط أنظمة الصوت 3AC، DTS و LPCM-channel.2- ) يتطلب الصوت 3AC و DTS إستخدام جهاز فك تشفير خارجي decoder لعرض الصوت)

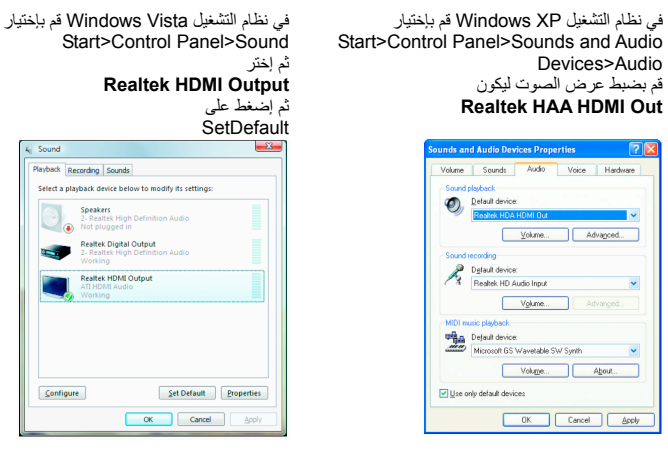

- **منفذ توصيل الشاشة Port Sub-D**
- يسمح هذا المنفذ بتوصيل شاشة تدعم منفذ التوصيل Sub-D pin15-
	- **منفذ توصيل الشاشة D-DVI**
	- يسمح هذا المنفذ بتوصيل شاشة تدعم منفذ التوصيل D-DVI **منفذ الشبكة Port -45RJ**
		-
- ويقدم لنا هذا المنفذ إتصال بالإنترنت من النوع Ethernet Gigabit ، حيث يقدم سرعة إتصال تصل حتى Gbps .1 والشكل التالي يوضح الحالات المختلفة للمؤشرات LEDs الخاصة بهذا المنفذ .

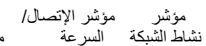

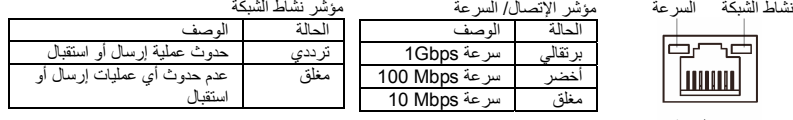

مؤشر نشاط الشبكة

Sound Select a playb:  $\Box$  $\overline{\phantom{a}}$ ٦

Configure

منفذ الشبكة

#### **منفذ الدخل الصوتي IN Line) أزرق)**

يمكن توصيل الأجهزة مثل مشغلات الأقراص الضوئية drive Optical والمسجلات النقالة Walkman وغيره من الأجهزة.

#### **منفذ الخرج الصوتي Out Line) أخضر)**

يمكن توصيل سماعات الأذن Headphone أو السماعات ذات القناتين speaker channel.2- يمكن إستخدام هذا المنفذ لتوصيل السماعات الأمامية speakers Front للقناة الصوتية 4/5.1/7.1 .

- **منفذ الميكروفون In MIC) وردي)**
- يتم توصيل الميكروفون بهذا المنفذ فقط.

لتشغيل الصوت متعدد القنوات 7.1 يجب إستخدام الواجهة القياسية Audio HD عن طريق الواجهة الأمامية  $\overline{\text{NOTE}}$ لتوصيل الصوت وتشغيل خاصية الصوت متعدد القنوات multi-channel audio من برنامج تشغيل كارت الصوت. لتشغيل أنظمة مسارات الصوت 2/4/5.1/7.1 يرجى الرجوع إلي الفصل الخامس ."Configuring 2/4/5.1/7.1-Channel Audio."

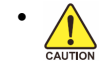

- عند إزالة الكابل المتصل بلوحة التوصيل الخلفية ، قم أولاً بإزالة الكابل المتصل بالجهاز الخاص بك ثم قم بإزالة الكابل من اللوحة الرئيسية .
	- عند إزالة الكابل يجب سحبه في خط مستقيم إلى الخارج. آما يجب عليك عدم إجراء حرآة ترددية بين جوانب المنفذ عند سحب الكابل لمنع حدوث تلامس آهربي بين الموصلات الداخلية للمنفذ .

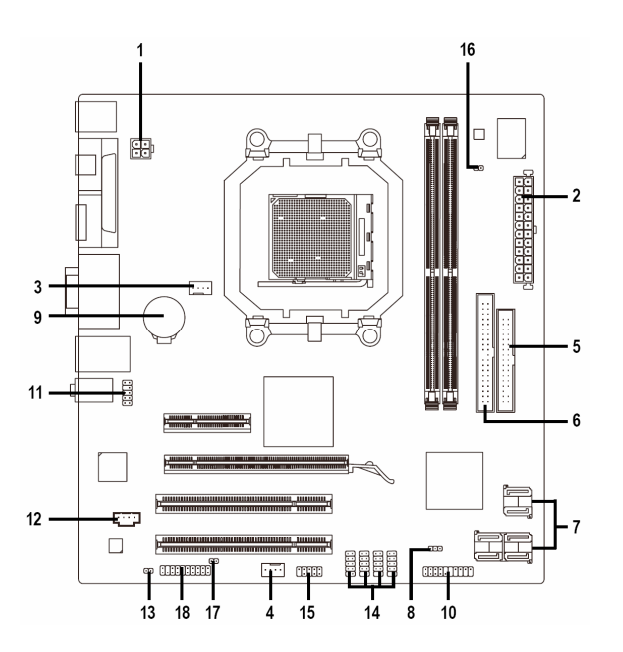

## **1-7 الموصلات الداخلية Connectors Internal**

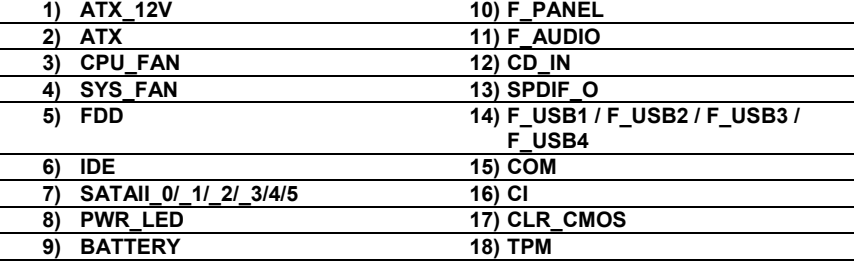

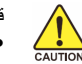

قم بقراءة الإرشادات التالية قبل القيام بتثبيت الأجهزة الخارجية :

- يجب التأآد من أن الأجهزة التي تريد توصيلها متوافقة مع الموصلات التي تريد توصيل هذه الأجهزة بها . • قبل إجراء عملية التثبيت يجب إغلاق جهاز الكمبيوتر ونزع آابل الكهرباء من مصدر الطاقة لتجنب تلف
- المكونات المادية لجهاز الكمبيوتر .
- بعد إجراء عملية تثبيت الأجهزة وقبل تشغيل جهاز الكمبيوتر ، يجب عليك التأآد من أن الكابل المتصل بالجهاز تم توصيله بإحكام على الموصل الخاص به على اللوحة الرئيسية.

#### **1/2) موصل الطاقة (ATX/V12\_ATX) (موصل الطاقة V12 2x2 وموصل الطاقة الرئيسي 12x2 (** مصدر الطاقة Supply Power يعمل على توليد الطاقة المستقرة اللازمة لجميع المكونات الموجودة على اللوحة

الرئيسية. قبل توصيل موصل الطاقة على اللوحة الرئيسية يجب التأكد من أن مصدر الطاقة مغلق كما أن جميع المكونات والأجهزة تم تثبيتها بطريقة صحيحة. ولتثبيت مصدر الطاقة باللوحة الرئيسية قم بتوجيه موصل الطاقة في الإتجاه الصحيح للتثبيت، ثم إضغط لأسفل حتى تتأكد من توصيله بطريقة محكمة.

ويستخدم موصل الطاقة V12\_ATX في الأساس لتوصيل الطاقة للمعالج CPU. يجب ملاحظة أنه في حالة عدم توصيل موصل الطاقة V12\_ATX ، فإنه لا يتم تشغيل جهاز الحاسب .

- لتوفير متطلبات الطاقة اللازمة لإمداد النظام بمتطلبات الجهد الكهربي Voltage اللازمة لتشغيله بشكل  $\frac{1}{2}$ NOTE صحيح. من المفضل تزويد جهاز الكمبيوتر بمصدر طاقة Supply Power له القدرة على الإمداد بالطاقة العالية (400 وات أو أآثر). وفي حالة إستخدام مصدر طاقة غير قادر على توليد الطاقة الكافية .<br>لمتطلبات التشغيل ، ينتج عن ذلك عدم إستقرار النظام أو عدم القدرة على تشغيل جهاز الحاسب من الأساس.
	- الموصل الرئيسي للطاقة متوافق مع مصدر الطاقة Supply Power والذي له موصل له 10x2 . عند إستخدام مصدر طاقة 12x2 ATX يرجى إزالة الغطاء الصغير الموجود بموصل الطاقة على اللوحة الرئيسية قبل توصيل كابل الطاقة ، فيما عدا ذلك يجب عدم إز الة هذا الغطاء.

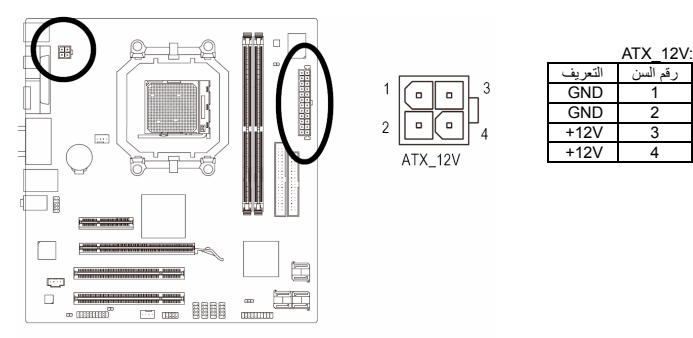

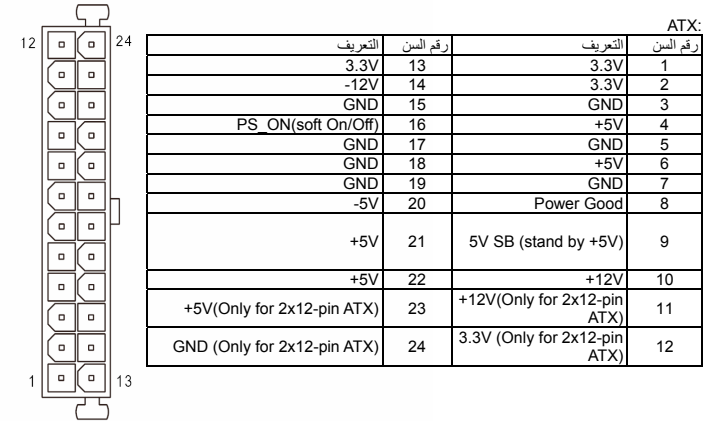

ATX

#### **3/4) موصلات الطاقة لمراوح التبريد (FAN\_SYS / FAN\_CPU (**

موصلات الطاقة لمراوح التبريد تقوم بتوصيل جهد آهربائي مقداره V+12 من خلال واجهة توصيل ذات 4 سنون pin4- لمروحة المعالج FAN\_CPU وواجهة توصيل ذات 3 سنون pin3- لمروحة النظام FAN\_SYS وتحتوى هذه الموصلات على تصميم مانع للتوصيل الخطأ بحيث لا يمكن توصيل مراوح التبريد لهذه الموصلات بشكل خطأ. عند توصيل الكابلات الخاصة بهذه المبردات ، يجب عليك التأآد من إتجاه التثبيت الصحيح .

معظم المبردات يتم تصميمها بإستخدام كود الألوان color-coded ، حيث يحتوى كّابل التوصيل الخاص بهذه المبردات على عدة أسلاك بألوان مختلفة . حيث يمثل السلك الأحمر الإتجاه الموجب للتوصيل والذي يحتاج إلى جهد مقداره V+12 . أما السلك ذو اللون الأسود فيمثل الطرف الأرضي (GND (للتوصيل .

وتقوم اللوحة الرئيسية بدعم خاصية التحكم في سرعة مروحة التبريد الخاصة بالمعالج CPU ، والذي يتطلب إستخدام مروحة تبريد معالج Fan CPU لها تصميم يسمح بالتحكم في سرعتها للحصول على أفضل حالات التخلص من الحرارة يفضل إستخدام مروحة تبريد النظام المثبتة داخل شاسيه الجهاز .

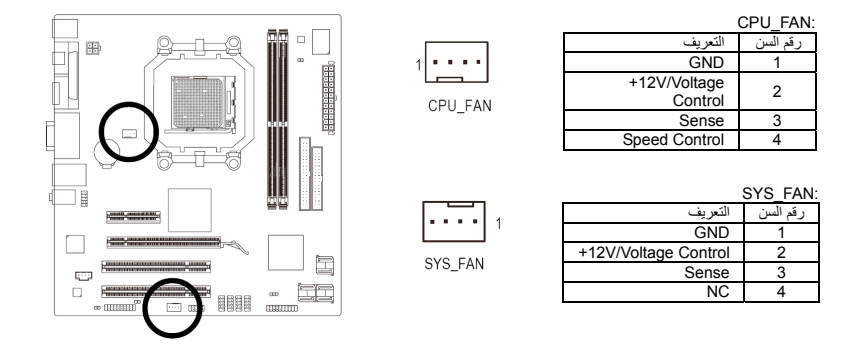

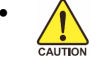

• تذآر توصيل آل من آابلات مروحة النظام Fan System ومروحة المعالج Fan CPU للموصلات الخاصة بهم على اللوحة الرئيسية وذلك لتجنب تلف المعالج أو توقف النظام System Hanging نتيجة لإرتفاع درجة الحرارة داخل النظام.

• الموصلات الخاصة بمراوح التبريد على اللوحة الرئيسية لا تستخدم لإجراء عمليات التهيئة الخاصة باللوحة الرئيسية . لذلك يجب عدم وضع غطاء التوصيل Jumper على أي من هذه الموصلات .

#### **5) واجهة توصيل مشغل الأقراص المرنة Connector FDD**

تستخدم واجهة توصيل مشغل الأقراص المرنة Connector FDD لتوصيل آابل من النوع FDD والذي يتم توصيله في الجهة الأخرى بمشغل الأقراص المرنة Drive FDD. وتدعم مشغلات الأقراص المرنة Devices FDD عدة أنواع وهي: KB360 و KB720 و MB1.2 و MB1.44 و MB2.88 . ويتسم الكابل الخاص بتوصيل الوحدات FDD بتصميم مانع للتوصيل الخطأ.

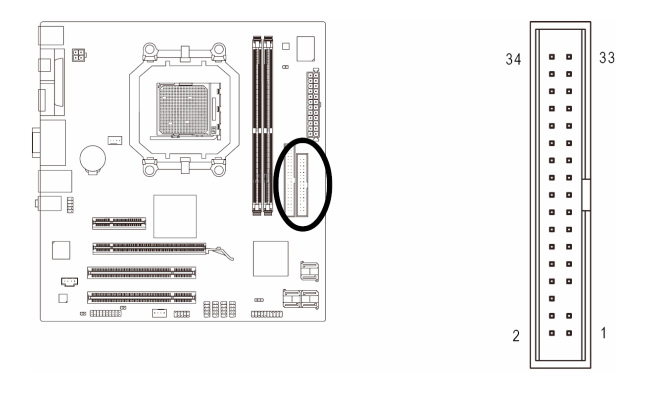

#### **6) واجهة التوصيل IDE**

يتم توصيل الوحدات من النوع IDE في جهاز الحاسب من خلال واجهة التوصيل IDE ، آما يسمح آل آابل IDE بتوصيل وحدتين من النوع IDE) مثل القرص الصلب Drive Hard ومشغل الاسطوانات Drive Optical(. ويتسم الكابل الخاص بتوصيل الوحدات IDE بتصميم مانع للتوصيل الخطأ للوحدات .

إذا أردت توصيل وحدتين بإستخدام كابل توصيل IDE واحد فإنه يجب مراعاة ضبط موصلات التعريف (Jumper) لتحديد آون أحدهم أولي (Master (والأخر ثانوى (Slave (. معلومات ضبط هذه الوحدات ستجدها ملصقة على خلفية آل من وحدات التخزين الصلبة HDD ووحدة الاسطوانات ROM CD أو من خلال دليل المستخدم المرفق مع هذه الوحدات.

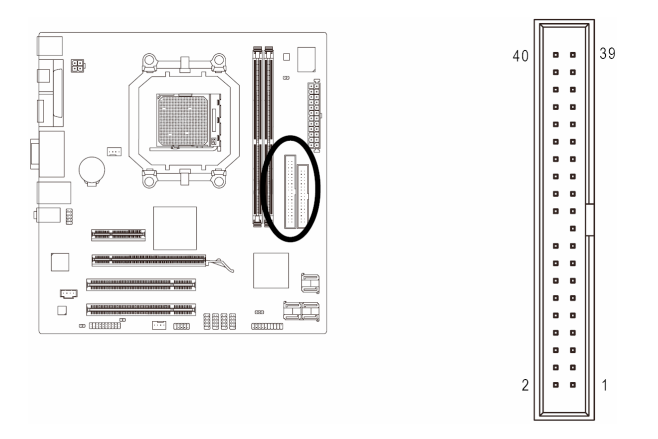

#### **(SATAII\_0/1/2/3/4/5) 3Gb/s بسرعة SATA2 توصيل واجهات) 7** يدعم المكون الجنوبي من الشريحة الرئيسية 700SB AMD نظم التوصيل الشبكي للأقراص الصلبة 0 RAID و 1 RAID و 10 RAID و JBOD. لمزيد من المعلومات عن آيفية تشغيل النظام RAID يرجى الرجوع للفصل "(Configuring SATA Hard Drive(s)" الخامس

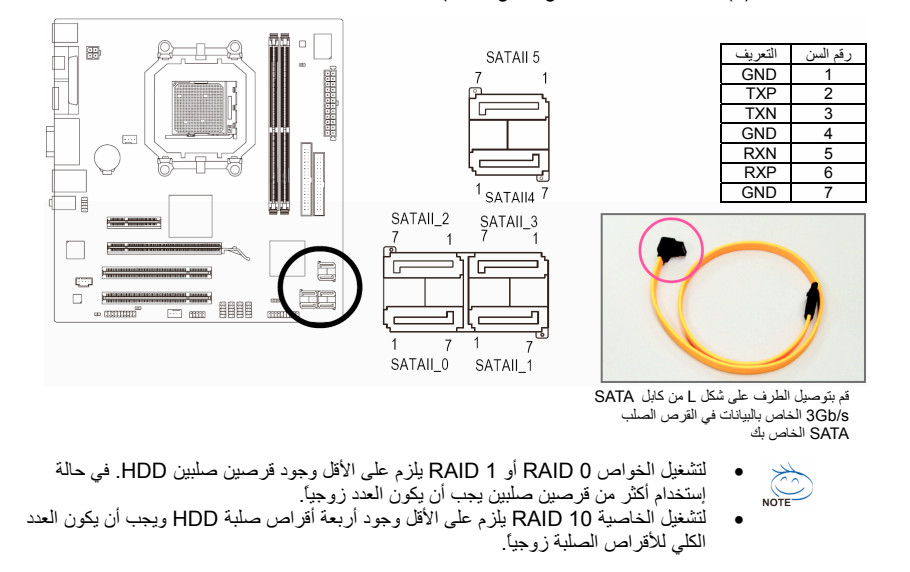

-18- GA-MA74GM-S2H الرئيسية اللوحة

#### **8) الموصل LED\_PWR) واجهة توصيل مؤشر طاقة النظام)**

يس في سبب بين سبب الموصل PWR LED لتوصيل مؤشر بيان الطاقة للنظام (System Power Indicator) والذي يشير إلى حالة الجهاز هل يعمل أم لا. فعند إضاءة هذا المؤشر دل ذلك على تشغيل النظام ، وفي حالة صدور ومضات ضوئية blinking من مؤشر البيان فإن ذلك يدل على دخول النظام في الحالة Sleep 1S. أما إذا لم يصدر ضوء من هذا المؤشر دل ذلك على أن النظام في أحد الحالات Sleep 4S3/S أو في حالة الإغلاق (5S (off .

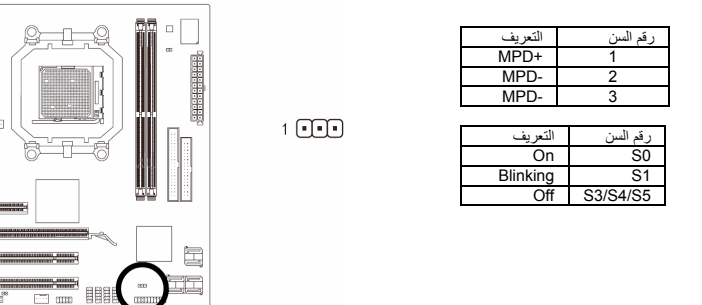

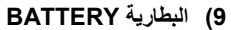

تعمل البطارية Battery على إمداد الجهاز بالطاقة الكهربية اللازمة للمحافظة على قيم الوحدة الرئيسية CMOS وذلك في حالة أن الجهاز مغلق . قم بتغيير البطارية ببطارية أخرى في حالة نزول الجهد الخاص بهذه البطارية إلى المستوى الأدنى للجهد ، أو في حالة أن قيم الوحدة الرئيسية CMOS أصبحت غير دقيقة أو يتم فقدها تلقائياً .

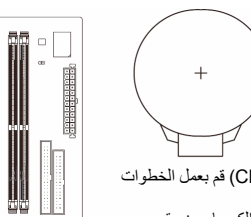

إذا أردت حذف بيانات الوحدة الرئيسية (CMOS Clear (قم بعمل الخطوات

- .<br>التالية:<br>1. ا قم بإغلاق جهاز الحاسب ، ثم إنزع كابل توصيل الكهرباء من مقبس التوصيل.
- 2. قم بفك البطارية من موضع التثبيت به برفق ، ثم قم بترك البطارية جانباً لمدة<br>دقيقة تقريباً (أو قم بعمل إتصـال Short بين القطبين الموجب والسالب للبطارية لمدة 5 ثواني).
	- .3 قم بإعادة البطارية إلى موضعها الأصلى على اللوحة الرئيسية. .4 قم بتوصيل آابل توصيل الكهرباء بالمقبس ، ثم قم بتشغيل جهاز الحاسب.
		-

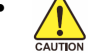

- يجب التأآد من إغلاق جهاز الكمبيوتر ، وإزالة القابس الكهربائي من مصدر التيار الكهربي قبل إستبدال البطارية .
	- يتم إستبدال البطارية ببطارية لها نفس النوع أو نوع متوافق معها يوصي به المصنع. قد يحدث إنفجار للبطارية في حالة إستبدالها بنوع بطارية أخر.
- قم بالإتصال بالمورد المحلى الذي قمت بشراء المنتج منه وذلك في حالة عدم قدرتك على عمل إستبدال للبطارية بنفسك أو في حالة عدم تأآدك من نوع البطارية الخاصة بالمنتج .
- عند تثبيت البطارية ، لاحظ الإتجاه الموجب والسالب للبطارية (الوجه الموجب يجب أن يكون لأعلى)
	- يجب التخلص من البطاريات المستعملة طبقاً لتعليمات المصنع.

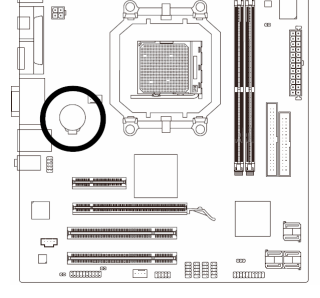

 $\mathbb{B}$ 

⊤  $\Box$ 

 $\overline{C}$ 

**Limited** 

um

#### **10) موصلات اللوحة الأمامية PANEL\_F**

يرجى توصيل آل من مفتاح التشغيل switch Power ومفتاح إعادة التشغيل switch Reset والسماعات speaker والعديد من الوحدات الأخرى الموجودة في الواجهة الأمامية لشاسيه جهاز الحاسب بموصلات اللوحة الأمامية PANEL\_F للوحة الرئيسية وذلك وفقاً لإتجاهات التوصيل الموضحة بالشكل التالي. لاحظ الطرف الموجب والسالب لسنون التوصيل قبل توصيل الكابلات.

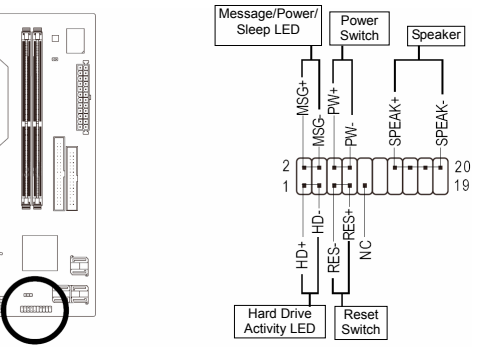

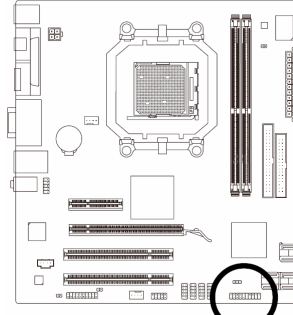

:(Message LED/Power/ Sleep LED) البيان مؤشر موصل : MSG •

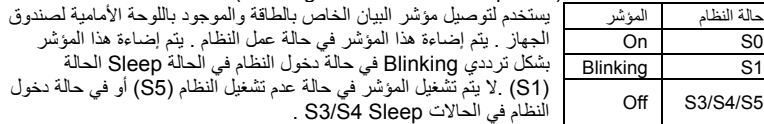

• PW : موصل مفتاح التشغيل Switch Power:

يستخدم لتوصيل مفتاح التشغيل الموجود بالواجهة الأمامية لجهاز الكمبيوتر . ويمكنك تهيئة آيفية إغلاق جهاز الحاسب عند الضغط على مفتاح التشغيل Switch PWR .

• Speaker : موصل السماعة :

يستخدم لتوصيل السماعة الداخلية والموجودة بالواجهة الأمامية لصندوق الجهاز . ويقوم النظام بإستخدام هذه السماعة لإصدار أكواد صوتية عند بداية تشغيل الجهاز تدل على حالة تشغيل الجهاز . فعند صدور بيب قصيرة عند بداية التشغيل دل ذلك على عدم إكتشاف أي مشاكل عند تشغيل النظام . أما في حالة وجود أي مشاكل بالنظام تقوم الوحدة الرئيسية BIOS بإصدار أصوات مختلفة وفقاً للمشكلة أو العطل الموجود بالنظام .

- HD : مؤشر بيان وضع القرص الصلب :
- يستخدم لتوصيل مؤشر البيان الخاص بفاعلية القرص الصلب والموجود في الواجهة الأمامية لصندوق النظام . .<br>يُضىىء هذا المؤشر في حالة إجراء أي عمليّات قرّاءة أو كتابة من القرص الصلب .
- RES : موصل مفتاح إعادة التشغيل: يستخدم لتوصيل مفتاح إعادة التشغيل Switch Reset والموجود بالواجهة الأمامية لصندوق الجهاز. يتم الضغط على هذا المفتاح لإعادة تشغيل النظام وذلك في حالة توقف الجهاز Freeze أو في حالة عدم القدرة على عمل
	- إعادة تشغيل للجهاز بشكل طبيعي .  $: NC \rightarrow$ 
		- غير مستخدم NC

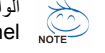

الواجهة الأمامية Panel Front لصندوق الجهاز تختلف من صندوق إلى آخر. الواجهة الأمامية Front Panel بشكل أساسي تتكون من مفتاح التشغيل switch power ومفتاح إعادة التشغيل Switch Reset ومؤشر بيان الطاقة LED power و مؤشر بيان فاعلية القرص الصلب LED activity HDD والسماعة speaker وهكذا . عند توصيل هذه المكونات للموصلات الخاصة بها على اللوحة الرئيسية يجب التأكد من إتجاه التوصيل في آل من آابلات التوصيل والموصل الموجود على اللوحة الرئيسية.

-20- GA-MA74GM-S2H الرئيسية اللوحة

#### **11) موصل الصوت الأمامي AUDIO\_F**

ويعمل هذا الموصل على دعم لوحة توصيل صوت أمامية عالية الجودة والوضوح (Definition High (أو لوحة توصيل أمامية من النوع 97AC. إذا آنت تفضل إستخدام وظائف لوحة التوصيل الأمامية ، قم بتوصيل الوحدة الخاصة بلوحة التوصيل الأمامية للصوت بموصل الصوت الأمامي AUDIO\_F . أثناء توصيل لوحة التوصيل الأمامية للصوت قم بالتأآد من إتجاه التوصيل الصحيح على اللوحة الرئيسية. عند توصيل واجهة التوصيل الأمامية للصوت بشكل عكسي فإن ذلك يؤدي إلى عدم تشغيل وحدات الصوت Audio Devices التي يتم توصيلها لهذه الوحدة كما قد يؤدى في بعض الأحيان إلى تلف هذه الوحدات.

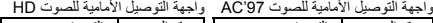

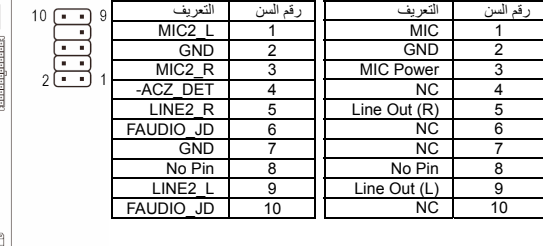

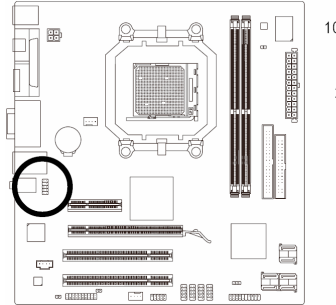

- $\frac{1}{\sqrt{1-\frac{1}{2}}}$
- في الوضع الإفتراضي فإن مشغل الصوت driver audio يتم تهيئته لدعم واجهة توصيل صوت أمامية عالية الوضوح (Definition High(. لتوصيل واجهة توصيل أمامية من النوع 97AC لهذا الموصل ، يرجي الرجوع إلى التعليمات الخاصة بإعداد البرامج settings Software.
- عند إستخدام لوحة توصيل أمامية من النوع 97AC ، فإنه يمكنك إستخدام أحد واجهتي التوصيل الأمامية أو الخلفية وليس الإثنين في نفس الوقت .
- بعض صناديق الأجهزة chassis تقدم لوحة صوت أمامية تحتوى على موصلات منفصلة لكل سلك بدلاً من تجميع هذه الأسلاك في قابس Plug واحد. للحصول على معلومات عن كيفية توصيل واجهة الصوت الأمامية والتي تحتوى على أسلاك منفصلة ، يرجى الاتصال بمنتج صندوق النظام.

#### **12) موصل الصوت لمشغل الإسطوانات IN\_CD**

يستخدم هذا الموصل لتوصيل مخرج الصوت الخاص بمشغلات الإسطوانات ROM-CD أو ROM-DVD .

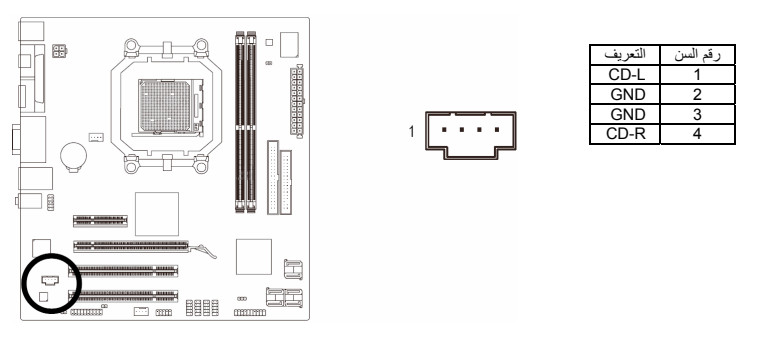

#### **SPDIF\_O (S/PDIF Out Header) الرقمي الصوت مخرج واجهة) 13**

تدعم هذه الواجهة خرج صوتي رقمي PDIF/S ، ويتم توصيل آابل الصوت الرقمي PDIF/S) متوفر مع آروت التوسعة) والذي يتم إستخدامه لإخراج صوت رقمي من اللوحة الرئيسية لكروت توسعة معينة مثل كروت الشاشة وكروت الصوت <sub>.</sub> على سبيل المثال بعض كروت الشاشة قد تتطلب منك استخدام كابل صوت رقمي S/PDIF لإخراج الصوت الرقمي من اللوحة الرئيسية لكارت الشاشة وذلك في حالة ما إذا آنت تريد توصيل شاشة من النوع HDMI لكارت الشاشة وكان لديك خرج صوت رقمي من الشاشة HDMI في نفس الوقت . للحصول على معلومات عن كيفية توصيل آابل الصوت الرقمي PDIF/S ، قم بقراءة دليل المستخدم المرفق مع آارت التوسعة بعناية .

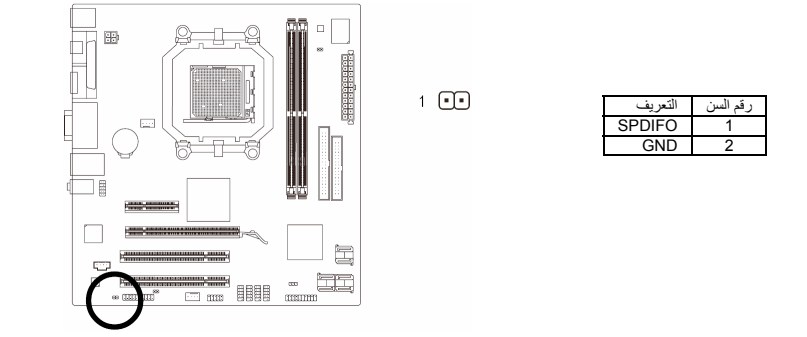

#### **(F\_USB1/F\_USB2/ F\_USB3/F\_USB4) USB الموصلات)14**

هذا الموصل متوافق مع المواصفات 2.0/1.1 USB . آل موصل USB يمكن أن يقدم منفذين USB من خلال موصل إختياري bracket USB . للحصول على الموصل USB الإختياري يرجى الإتصال بالموزع المحلي .

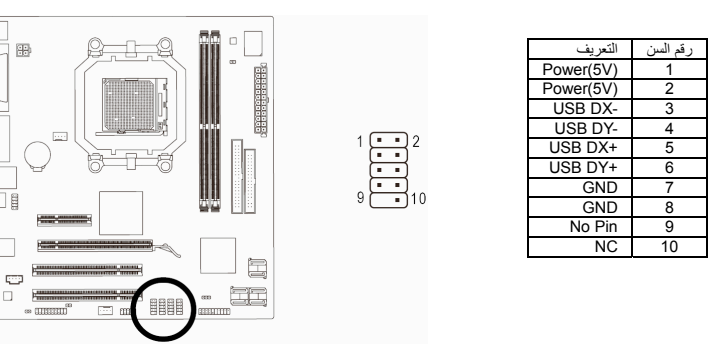

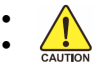

• يجب عدم توصيل الوصلة الخاصة بالكابل (pin5- x 2 (1394 IEEE في الموصل USB . • قبل تثبيت الكابل USB على اللوحة الرئيسية ، يجب التأآد من إغلاق جهاز الكمبيوتر ، وإزالة القابس الكهربائي من مصدر التيار الكهربي وذلك لتجنب تلف الوصلة USB .

Ī  $\Box$ 

 $\Box$ 

#### **15)الموصل المتسلسل COM**

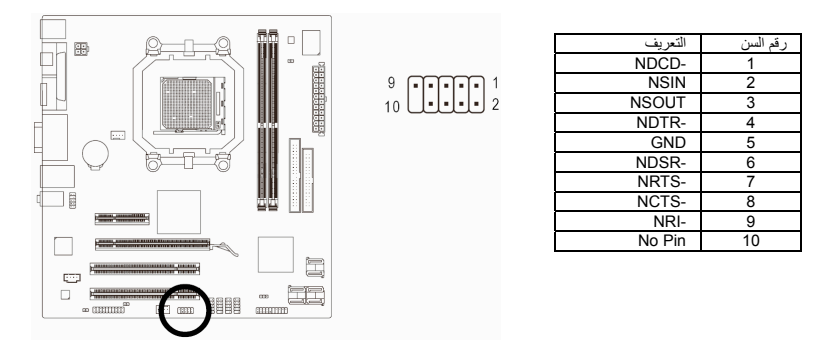

هذا الموصل يقدم منفذ توصيل متسلسل من خلال كابل إختياري، للحصول على الكابل يرجى الإتصال بالموزع المحلي.

#### **CI (Chassis Intrusion) الموصل) 16**

يسمح هذا الموصل للنظام باآتشاف فتح الغطاء الخاص بصندوق النظام. وتتطلب هذه الوظيفة صندوق نظام مصمم لتعقب فتح الغطاء .

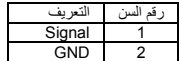

 $CD1$ 

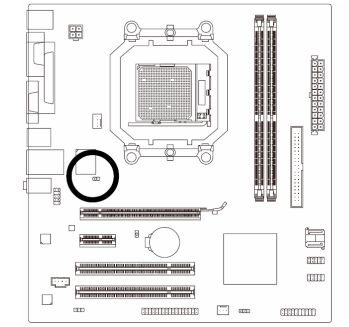

#### **CLR\_CMOS الموصل)17**

يتم إستخدام هذا الموصل لحذف قيم الوحدة الرئيسية CMOS) على سبيل المثال معلومات التاريخ واعدادات ال BIOS ( وأيضاً لإستعادة القيم الافتراضية لبيانات الوحدة الرئيسية CMOS . ولعمل ذلك يتم ترآيب غطاء توصيل Jumper Cap على سني هذا الموصل لحظياً أو عمل تلامس لسنى هذا الموصل لعدة ثواني باستخدام أي موصل معدنى مثل .<br>المفا<sup>ى</sup>

مفتوح: عادي

مغلق: حذف قيم CMOS

 $\Box$ 8 **COMPOSITION** ⋾  $\Box$  $\boxed{1}$  $\overline{a}$  $\begin{picture}(20,20) \put(0,0){\line(1,0){10}} \put(15,0){\line(1,0){10}} \put(15,0){\line(1,0){10}} \put(15,0){\line(1,0){10}} \put(15,0){\line(1,0){10}} \put(15,0){\line(1,0){10}} \put(15,0){\line(1,0){10}} \put(15,0){\line(1,0){10}} \put(15,0){\line(1,0){10}} \put(15,0){\line(1,0){10}} \put(15,0){\line(1,0){10}} \put(15,0){\line(1$ 

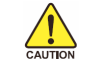

- يجب التأكد من إغلاق جهاز الكمبيوتر ، وإزالة كابل الكهرباء من مصدر التيار الكهربي قبل إستعادة القيم الإفتراضية للوحدة الرئيسية BIOS
- بعد إستعادة القيم الإفتراضية وقبل تشغيل الكمبيوتر ، يجب التأآد من إزالة غطاء التوصيل Jumper Cap المستخدم لعمل تلامس بين سني الموصل . ويجب ملاحظة أن الفشل في إتمام هذه العملية قد يؤدى إلى تلف اللوحة الرئيسية.
- بعد عمل إعادة تشغيل Restart للجهاز ، قم بالدخول إلى برنامج الإعداد Setup BIOS لتحميل القيم الإفتراضية للمصنع وذلك بإختيار (Default Optimized Load (، أو وضع قيم هذه الوحدة يدوياً .

#### **18) واجهة شريحة الحماية الأمنية TPM**

يمكنك توصيل شريحة حماية أمنية (Module Platform Trusted (TPM في هذه الواجهة

 $\frac{2}{2}$ 

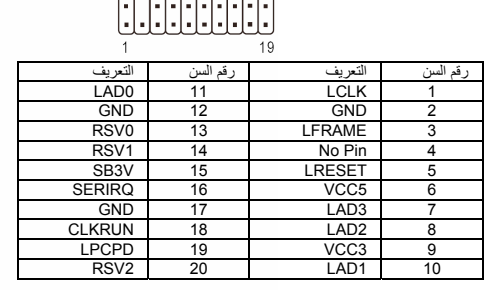

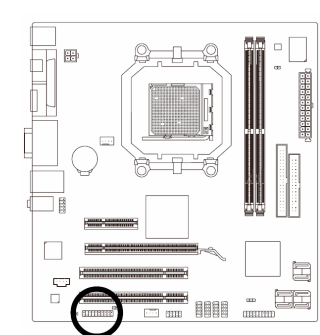